# **PARK'IN SACLAY**

# **Mutualisation parking IPS2 – Présentation projet** 10/11/2022

# UNIVERSITE

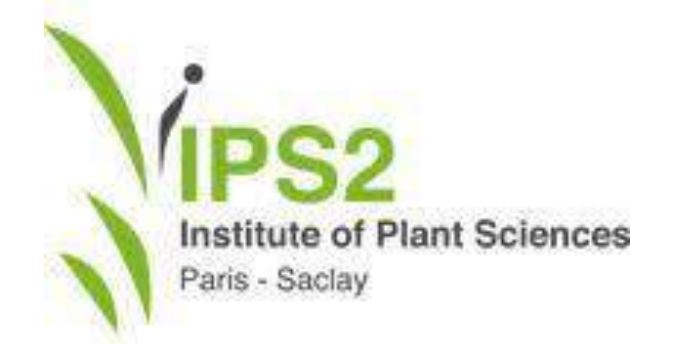

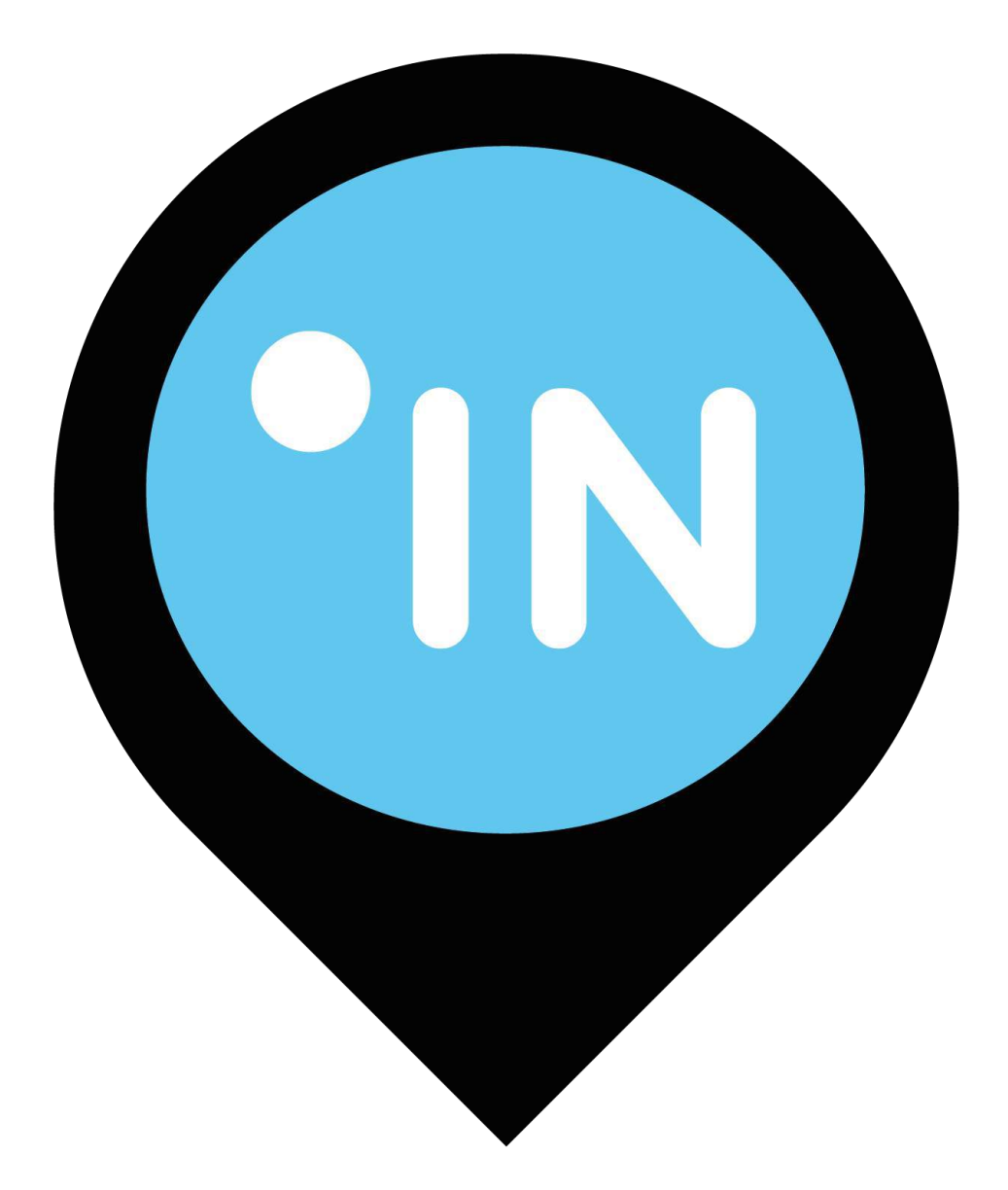

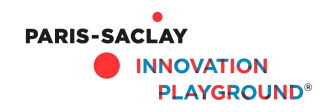

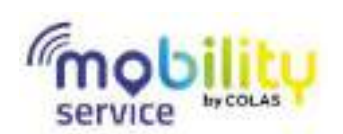

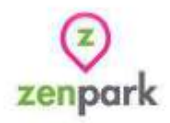

- 1. Le projet
- 2. Comment utiliser Park'in Saclay
- 3. Bonnes pratiques et assistance

# PARK'IN<br>SACLAY

# SOMMAIRE

# **1. LE PROJET**

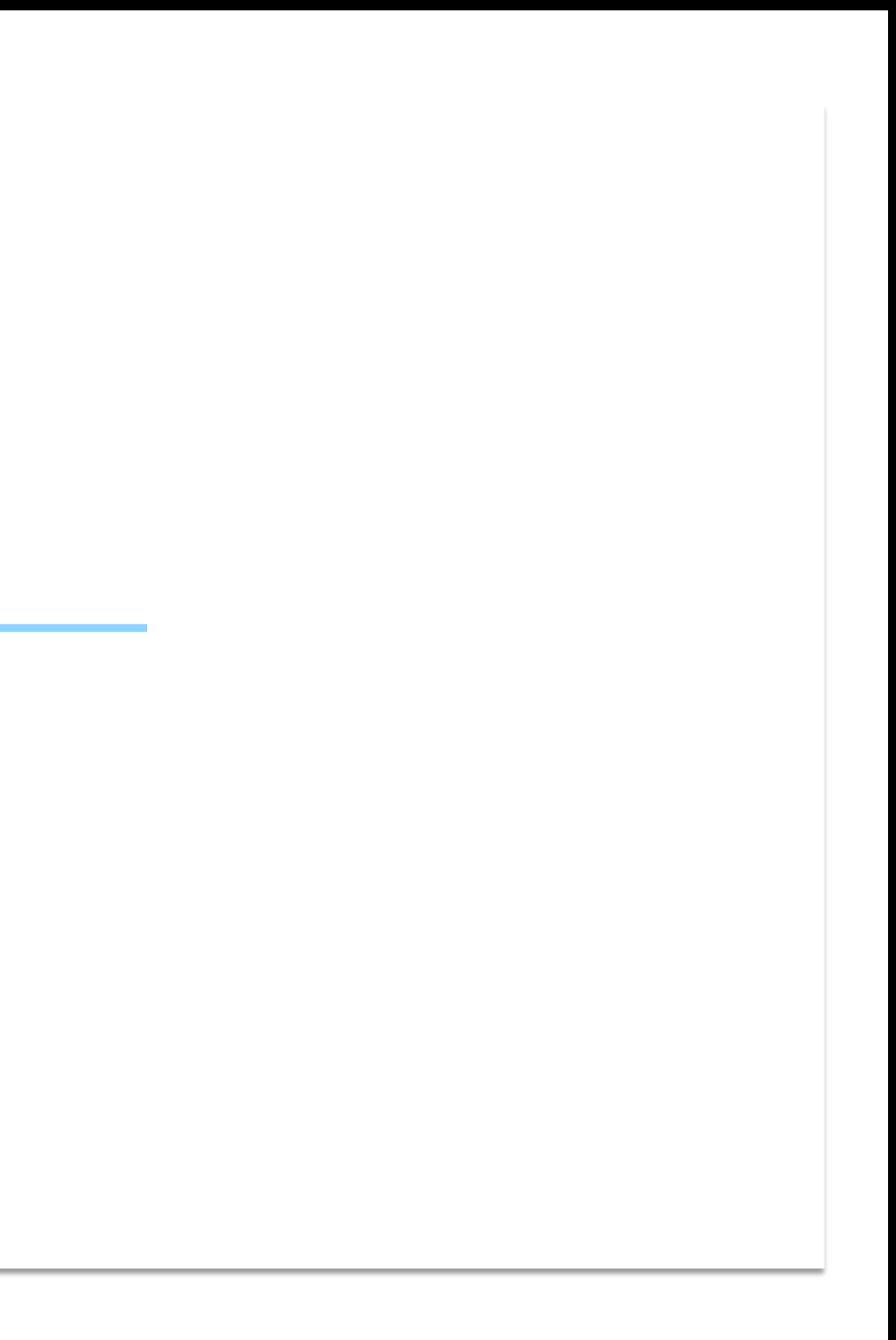

# **PARK'IN SACLAY**

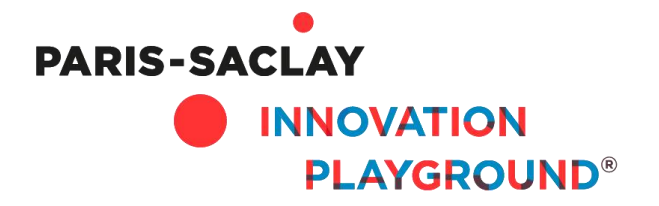

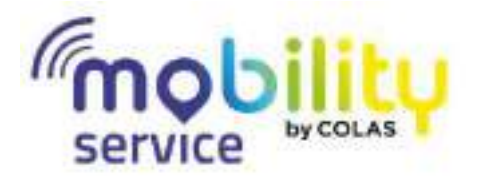

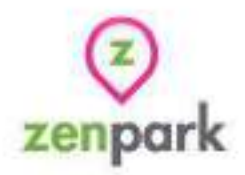

#### **Relever les défis d'aménagement pour un campus apaisé**

- Répondre aux enjeux d'accessibilité (~70% des déplacements en voiture)
- Limiter la place occupée par la voiture
- Limiter les infrastructures à construire

#### **A l'aide d'une plateforme partagée de stationnement et de mobilité**

- Rendre **visibles** et **accessibles** l'ensemble les places inoccupées
- **Mettre en réseau** les ressources stationnement
- Encourager l'usage des **mobilités alternatives à la voiture** sur le campus

# **MUTUALISATION DES ESPACES DE STATIONNEMENT DU CAMPUS PARIS-SACLAY**

# **LES OBJECTIFS DE L'EXPERIMENTATION IPS2**

- **FLEXIBLE** Assurer une **gestion des accès priorisée** pour répondre à la demande de l'ensemble de ses usagers et personnels : **ponctuelle** ou **régulière.**
- **DIGITAL** Expérimentation gestion du stationnement **digitalisée et personnalisé** à l'échelle d'un parking.
- **PARTAGÉ** <sup>2</sup> Participation au service territorial pour proposer les places vacantes aux membres de la communauté Park'in Saclay.

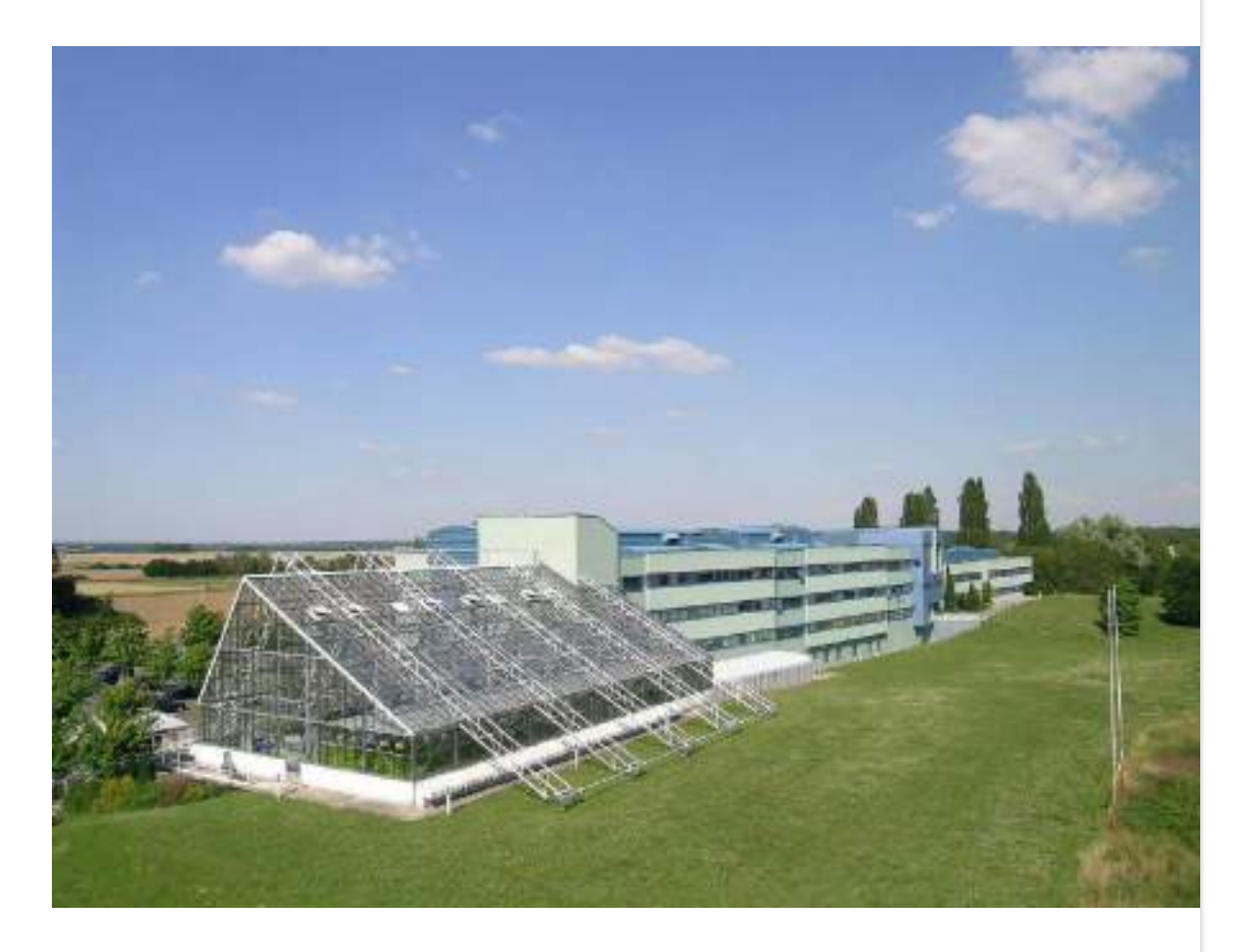

# **STATIONNEMENT . FLEXIBLE . DIGITAL . PARTAGÉ .**

# **100 places de parking 370 utilisateurs**

# **2. LES PRINCIPES DE FONCTIONNEMENT**

# **ACCES AU STATIONNEMENT DIGITALISE**

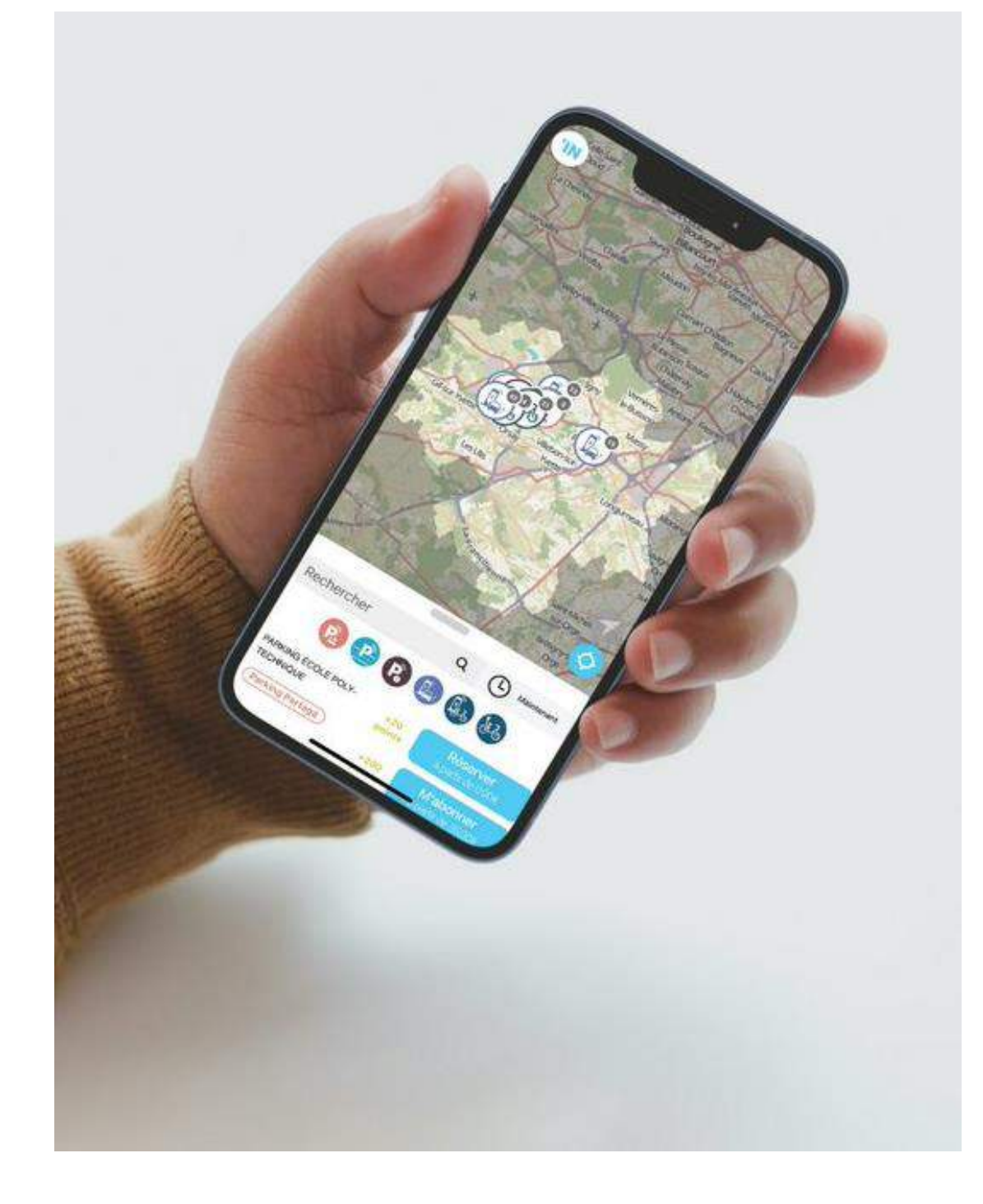

- **Créer son compte en ligne** sur Park'in Saclay
- **Accès selon son profil**, permanent ou occasionnel
	- **Abonnement** au parking
	- **Réserver** son stationnement
- **Méthodes simples d'accès** :
	- **Accès Smartphone :** avec la télécommande virtuelle • **Accès code** : code personnel sur le digicode d'entrée
	-

# **LES PROFILS DEFINIS POUR LE PARKING IPS2**

#### **PROFIL OCCASIONNEL - RESERVATION**

#### **Réserver une place quand vous en avez besoin**

✓ Réservation immédiate et jusqu'à 30 jours à l'avance ✓ Durée jusqu'à 48h par réservation (payant au-delà) ✓ Prolongement jusqu'à 3h après la fin de réservation

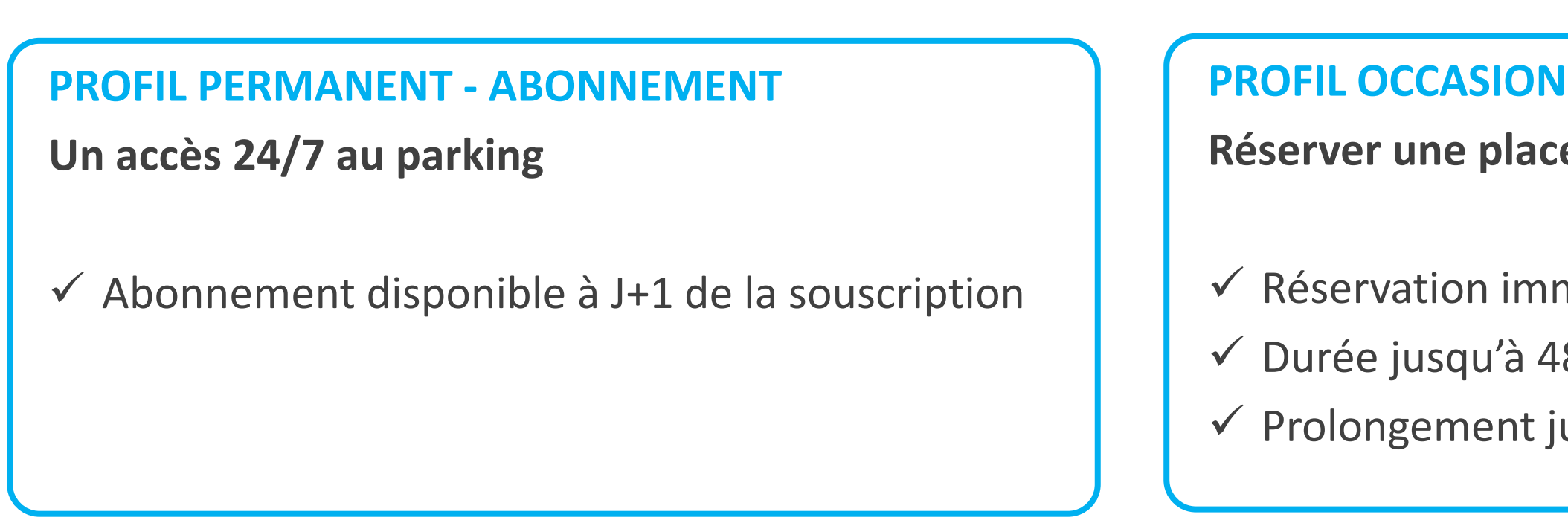

- Profils attribués par IPS2 selon la politique de stationnement définie.
- Attribution automatique à la création de compte
- [Demander une adhésion à un profil, adressez votre demande à votre gestionnaire ou : Det.mobilite@universite](mailto:Det.mobilite@universite-paris-saclay.fr)paris-saclay.fr

# **2. COMMENT UTILISER PARK'IN SACLAY**

# **4 ETAPES SIMPLES 4 ACCES AU PARKING**

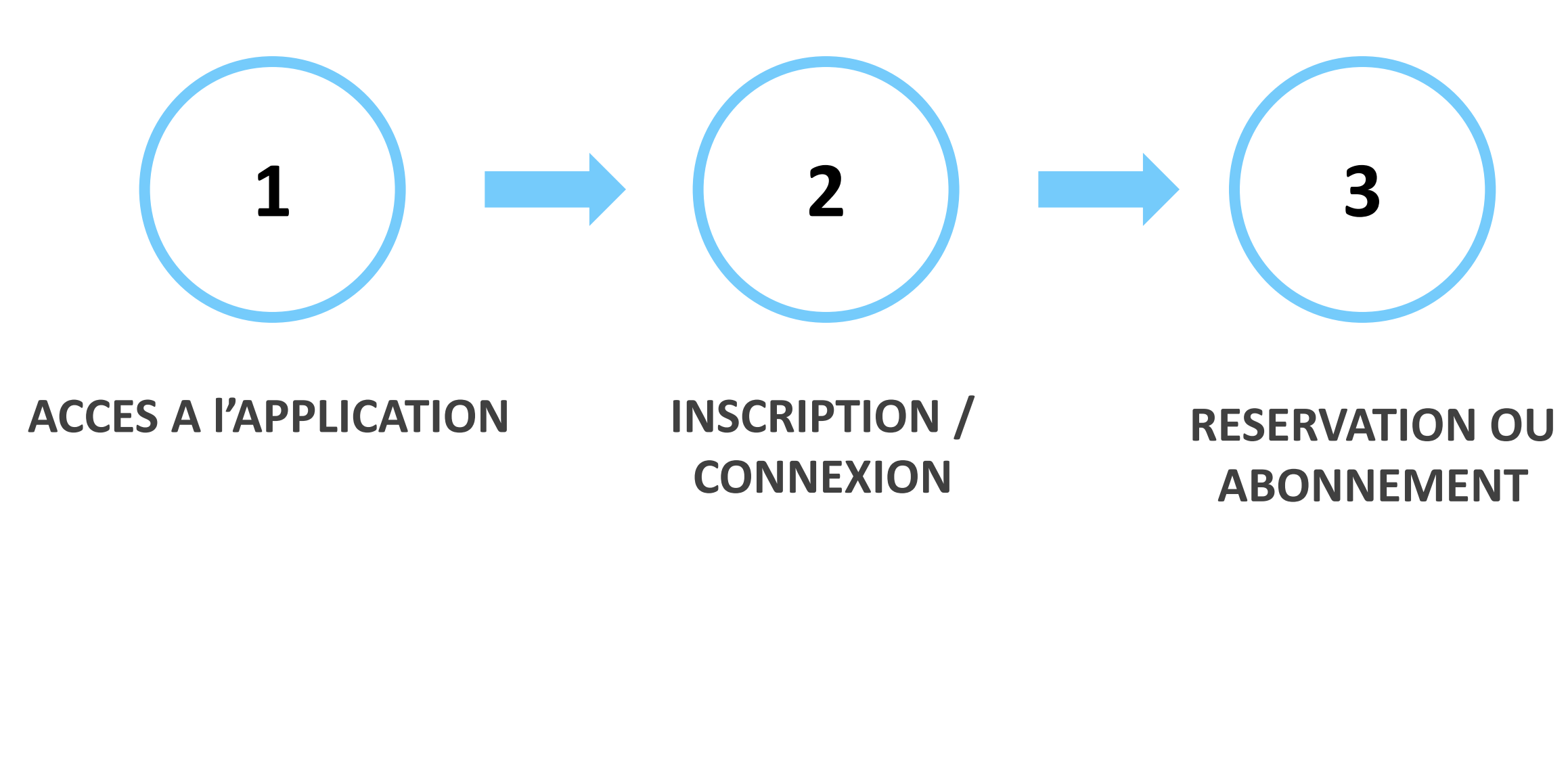

# **1. ACCES A L'APPLICATION**

## **APPLICATION MOBILE SITE WEB**

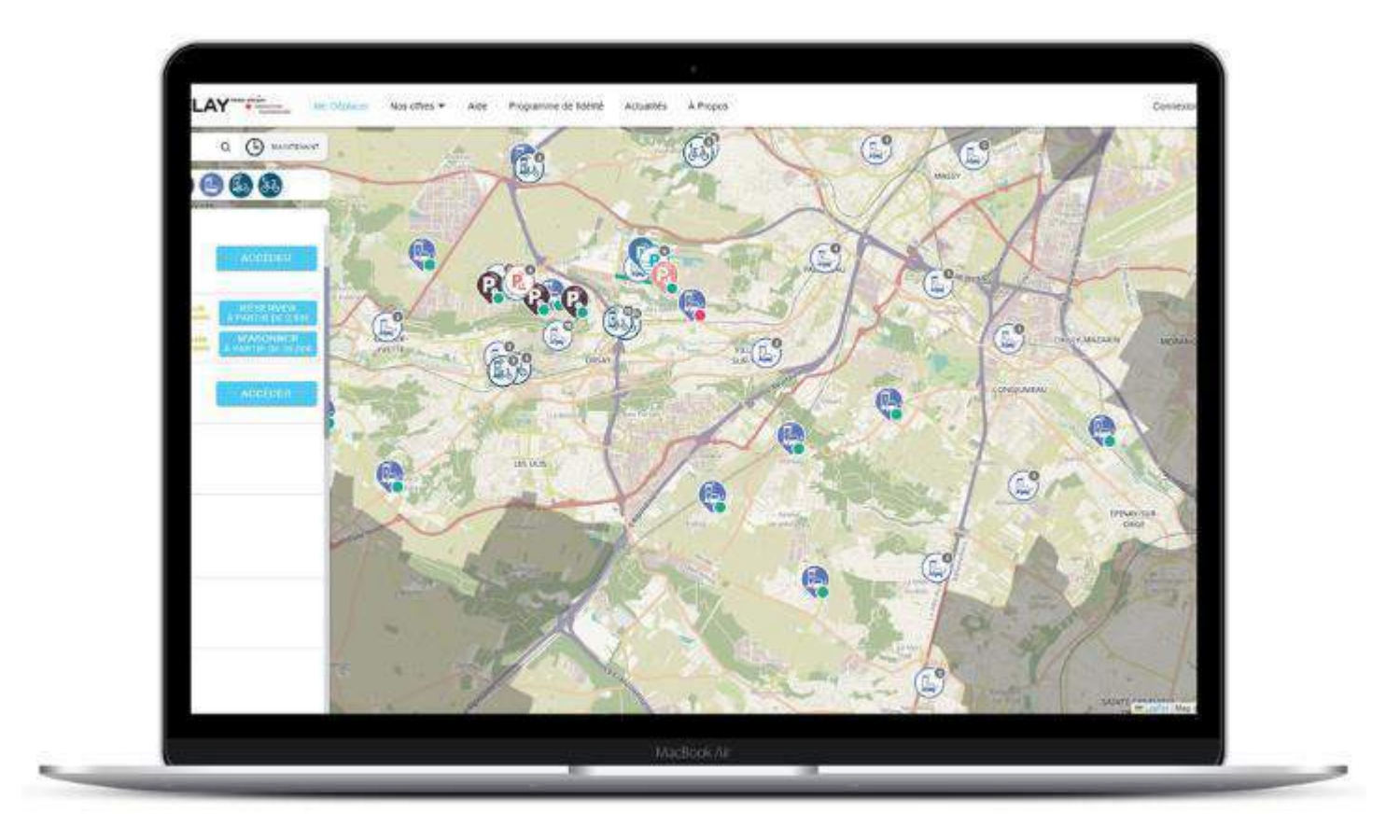

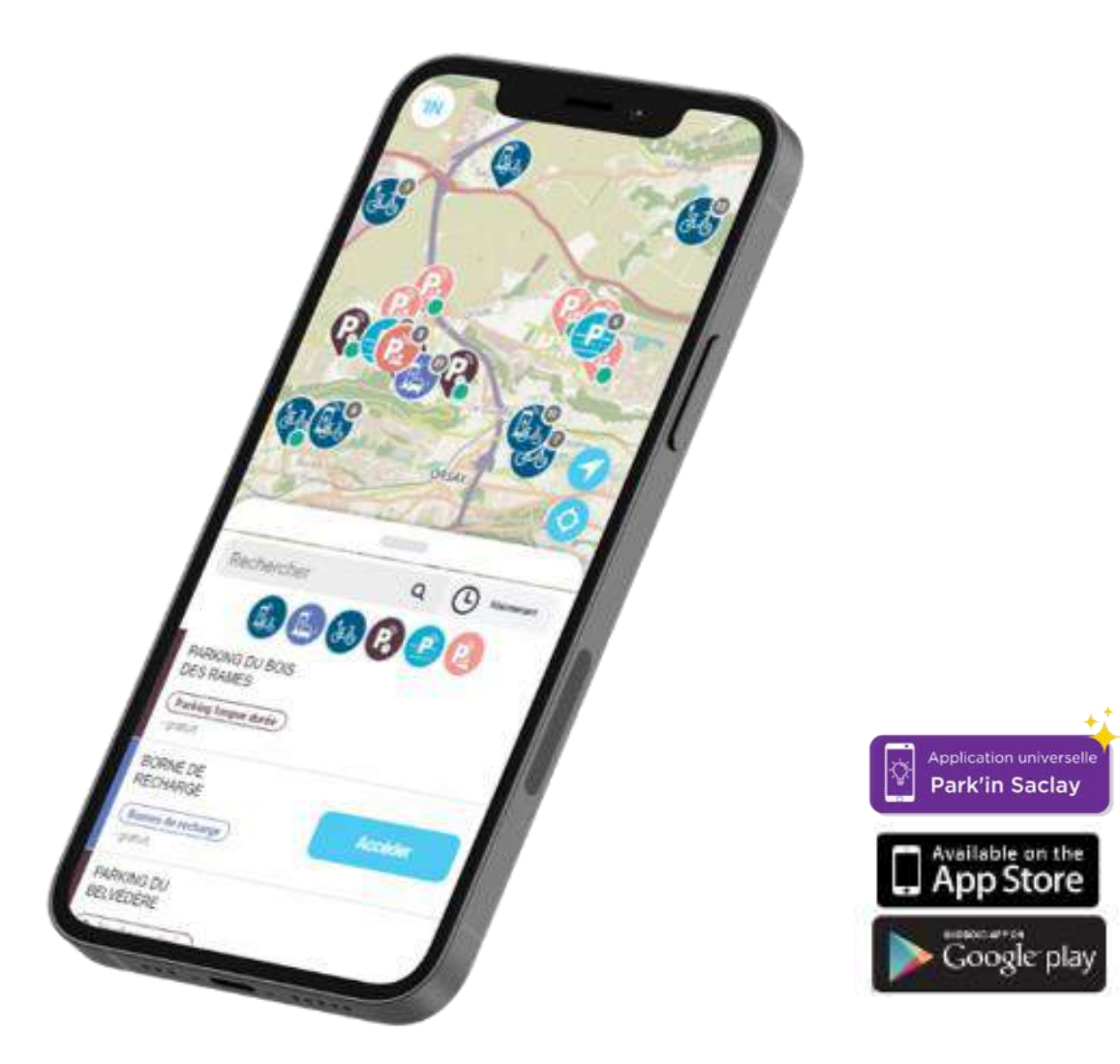

**NB : Fonctionnement possible sans smartphone et sans installation d'application**

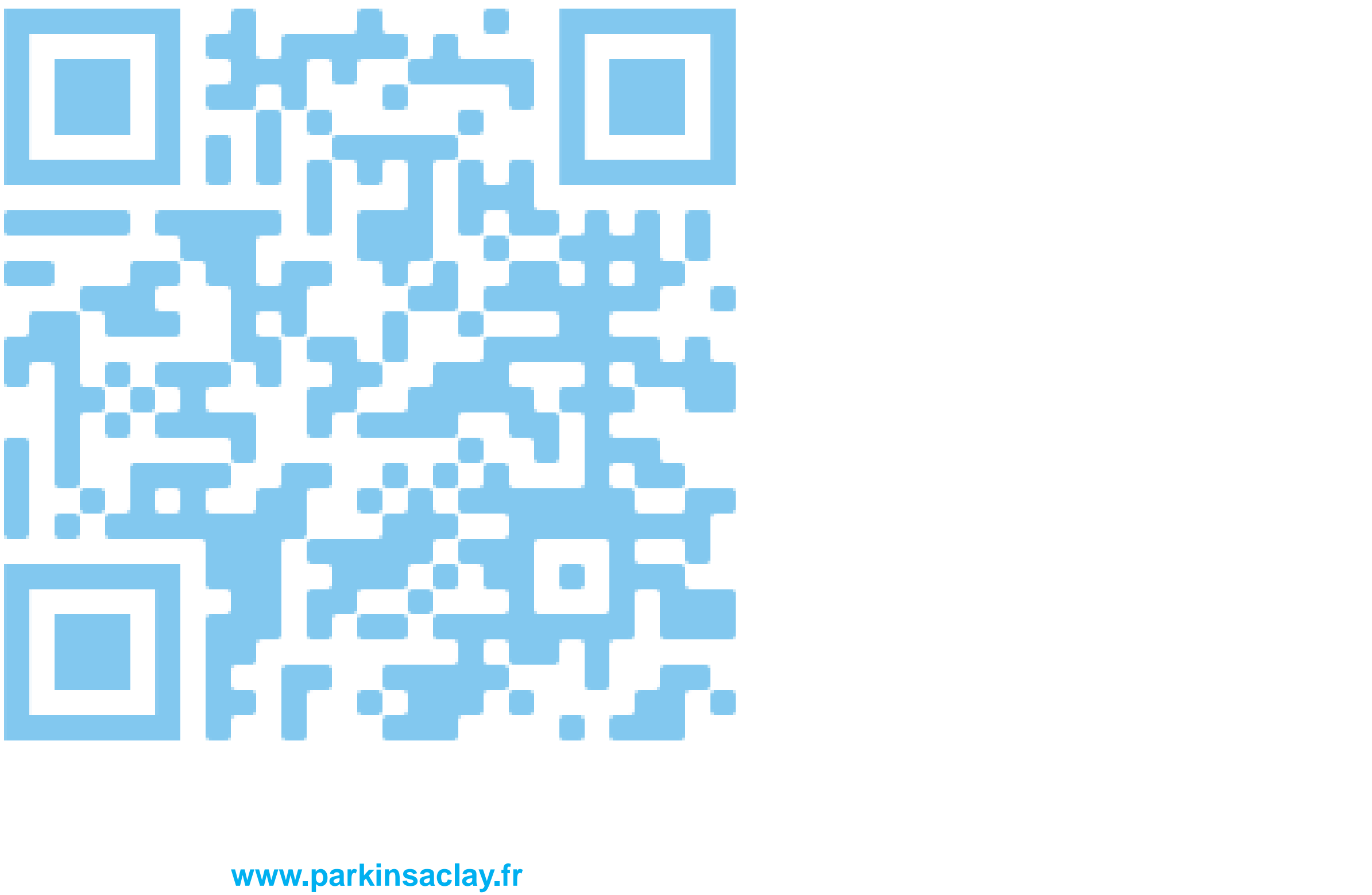

# **1. ACCES A L'APPLICATION**

# **2. INSCRIPTION / CONNEXION**

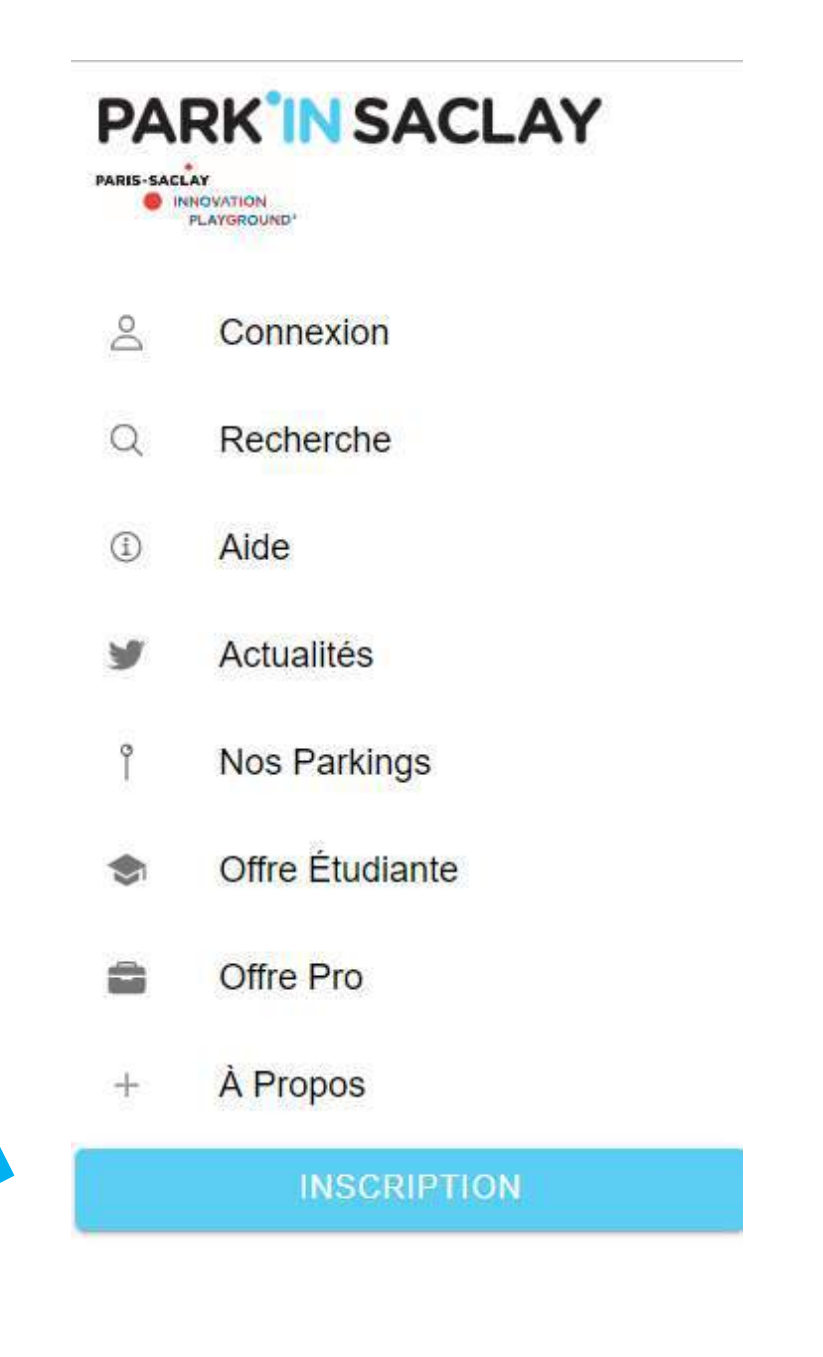

#### **Pour s'inscrire :**

- Déployer le menu en cliquant sur le **logo 'IN** en haut à gauche
- Sélectionner le bouton **« Inscription »**

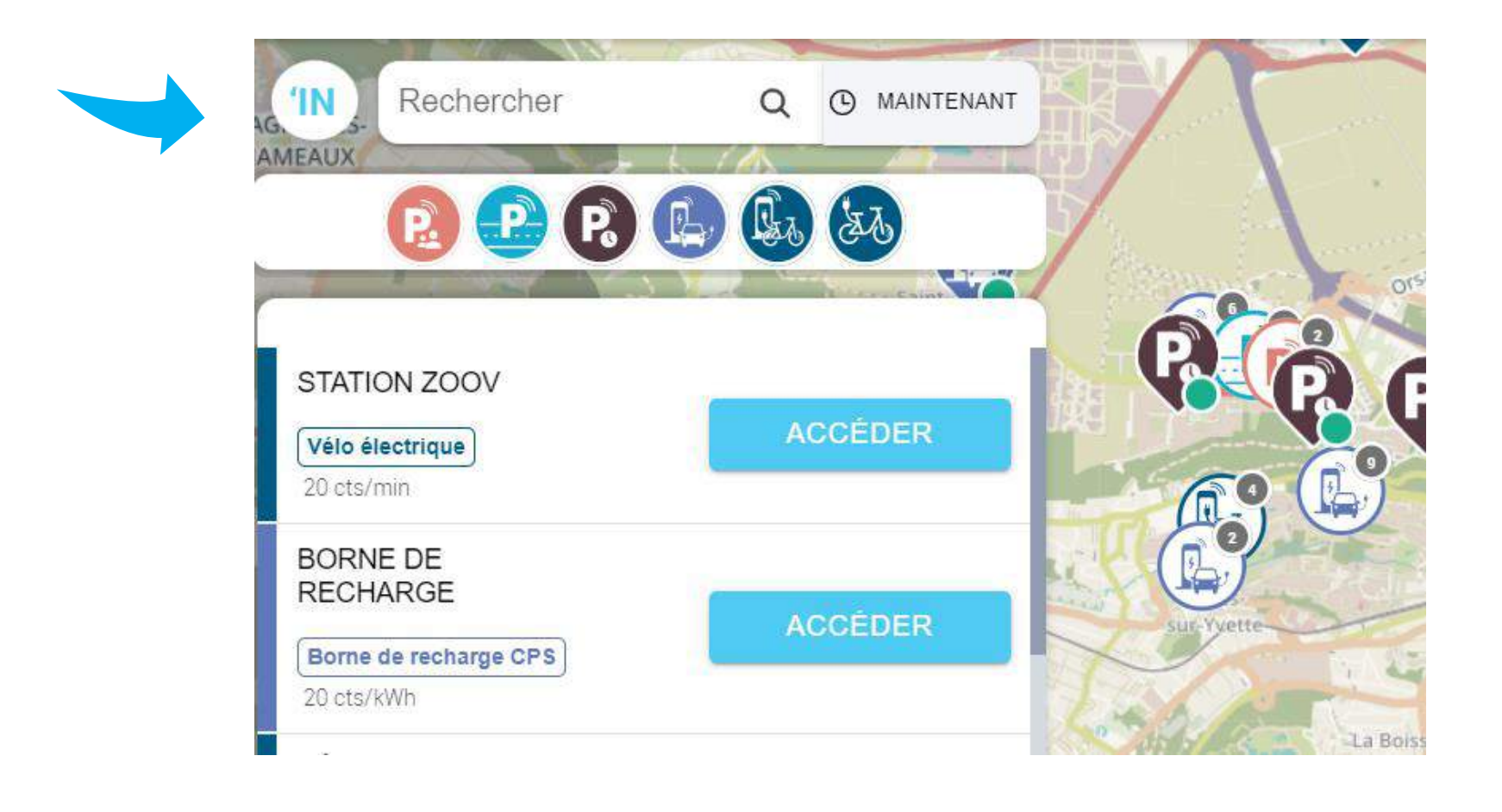

# **2. INSCRIPTION / CONNEXION**

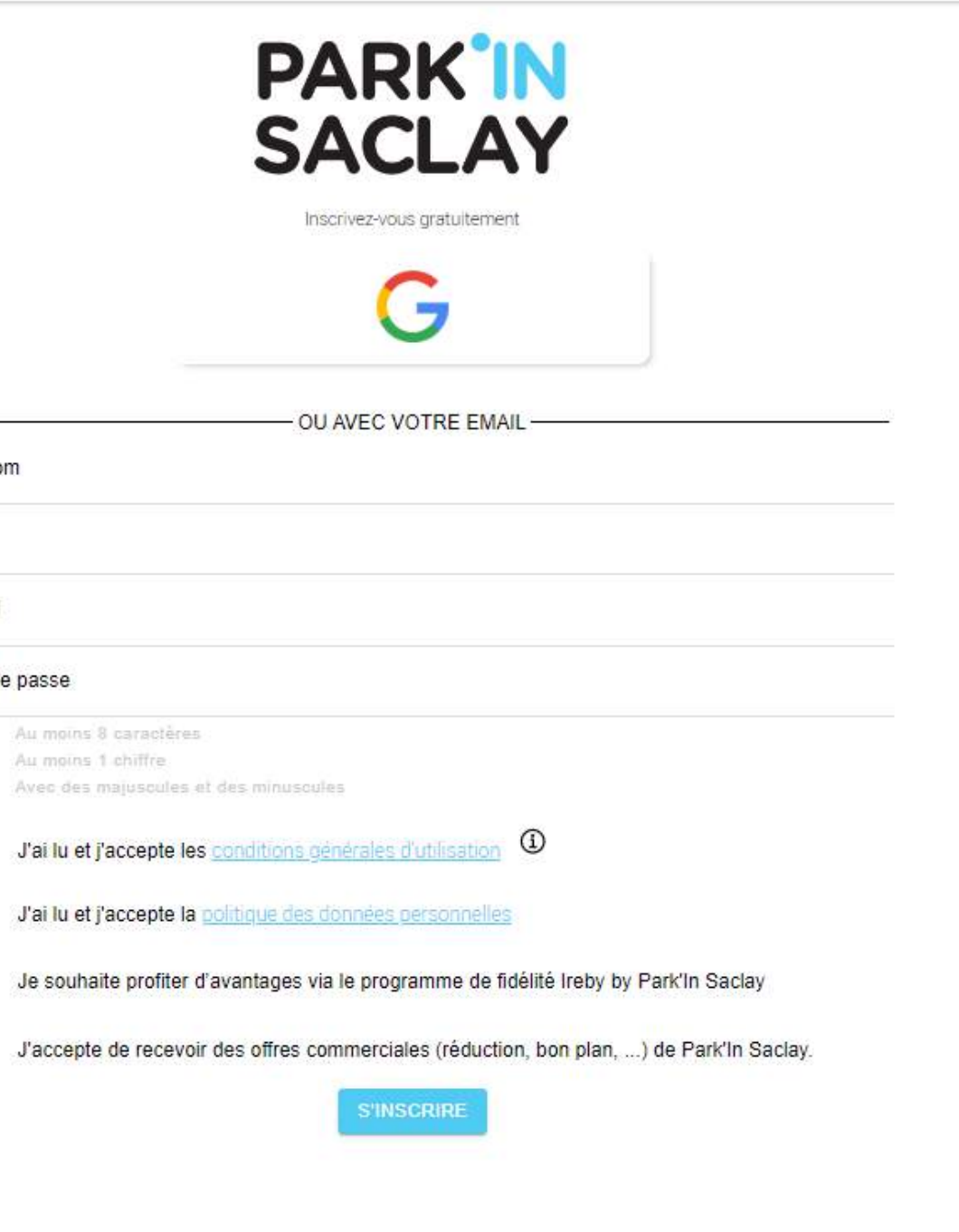

### Inscription avec votre adresse **email**

**nom.prénom@universite-paris-saclay.fr**

*ou l'adresse avec laquelle votre gestionnaire a enrôlé votre compte.*

- Entrez-vos informations personnelles
- Validez les CGU
- Cliquez sur **« S'inscrire ».**
- Un e-mail d'activation vous est transmis. **Pensez à vérifiez vos**

#### **spams.**

**Julian** 

MASSY

# **2. INSCRIPTION / CONNEXION**

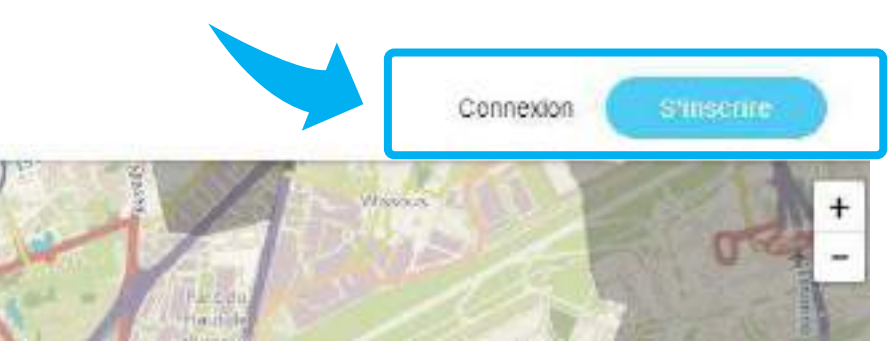

**MON PROFIL** 

MES PRÉFÉRENCES

Profitez d'un tarif avantageux sur les abonnements en parking partagés : 29,90€/mois au lieu de 45€/mois (sous

Si vous disposez d'un abonnement en cours, résiliez votre abonnement actuel puis souscrivez de nouveau.

Vous êtes partie de ce groupe dans l'objectif de tester et d'identifier les points d'améliorations du service.

Institut des plantes : Abonnez-vous gratuitement au parking partagé Institut des plantes.

Institut des plantes: Réservez gratuitement votre place sur le parking partagé Institut des plantes. Gratuité valable pour une durée inférieure à 48h, sous réserve de disponibilité.

**SUPPRIMER MON COMPTE** 

• Connectez-vous en cochant l'option **« Maintenir la connexion »** et rendez-vous sur votre **profil**.

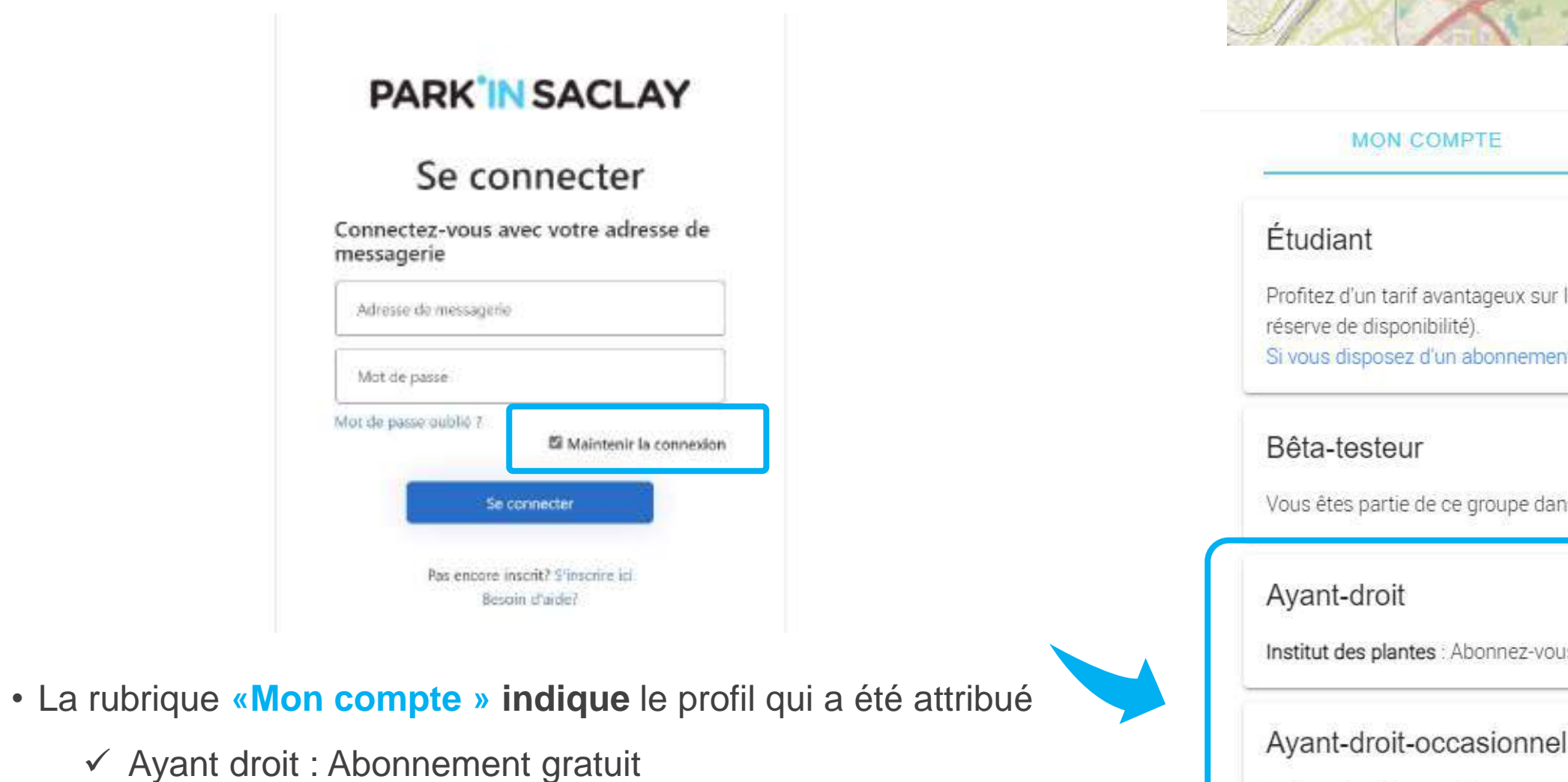

✓ Ayant droit occasionnel : Réservation gratuite

# **3. RESERVER / S'ABONNER**

Xavier Duval

• Identifier le parking sur la carte : **Parking IPS2**

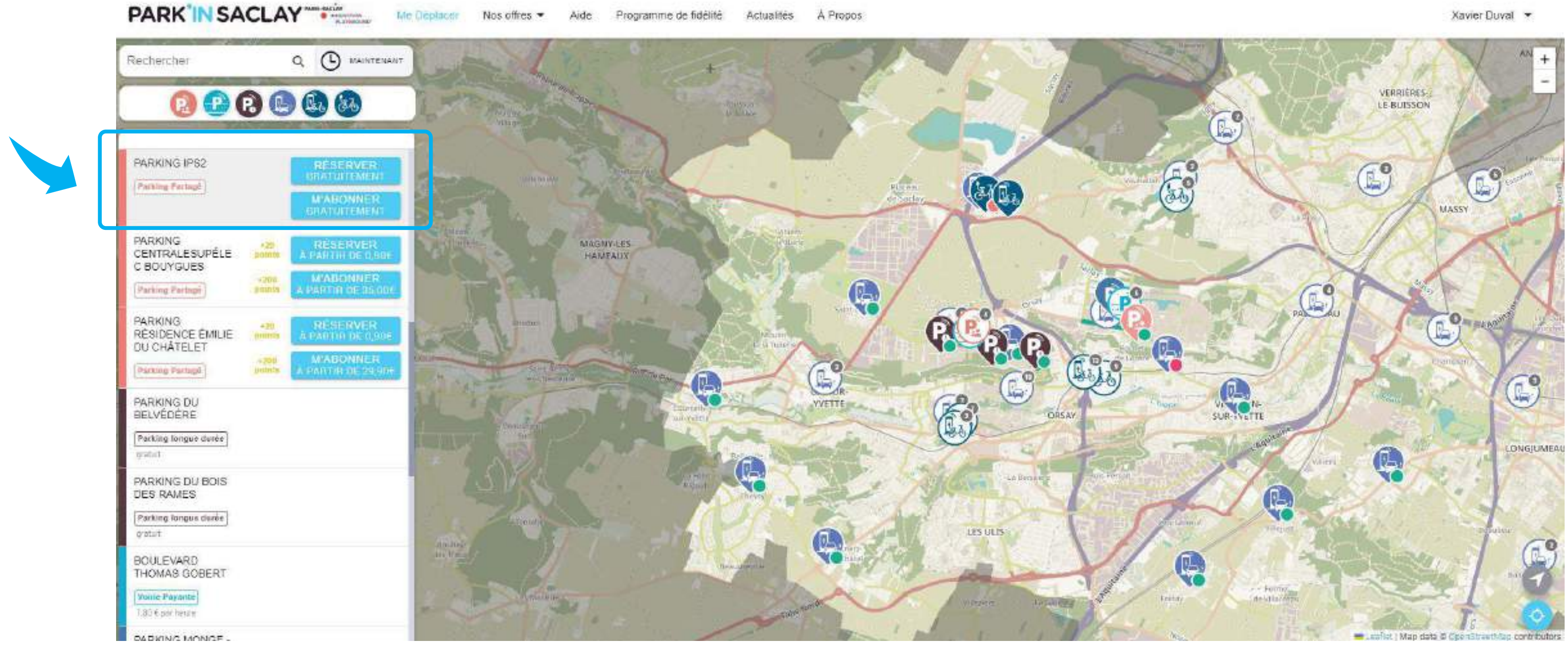

# **3. RESERVER / S'ABONNER**

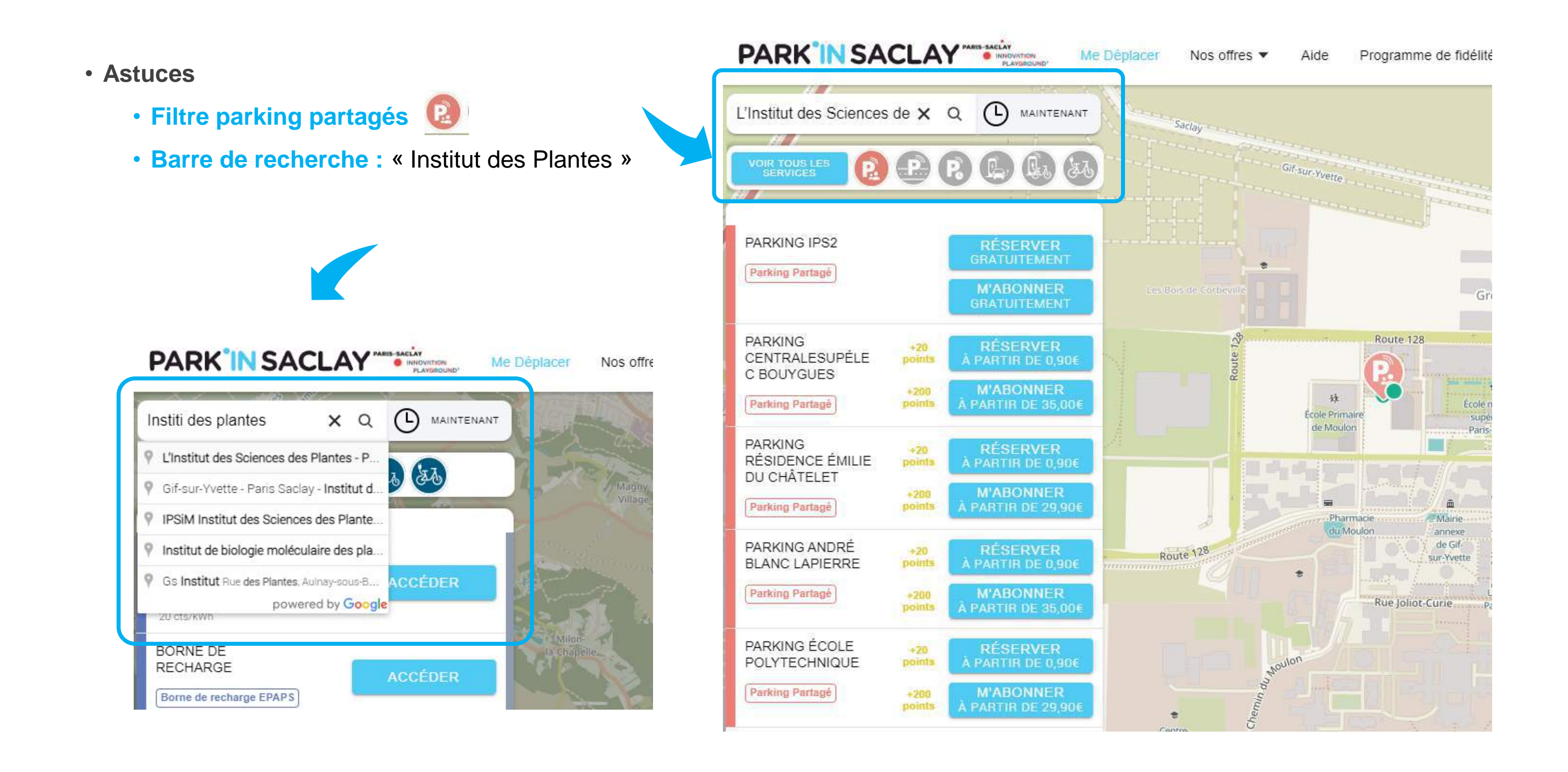

# **3. RESERVER / S'ABONNER**

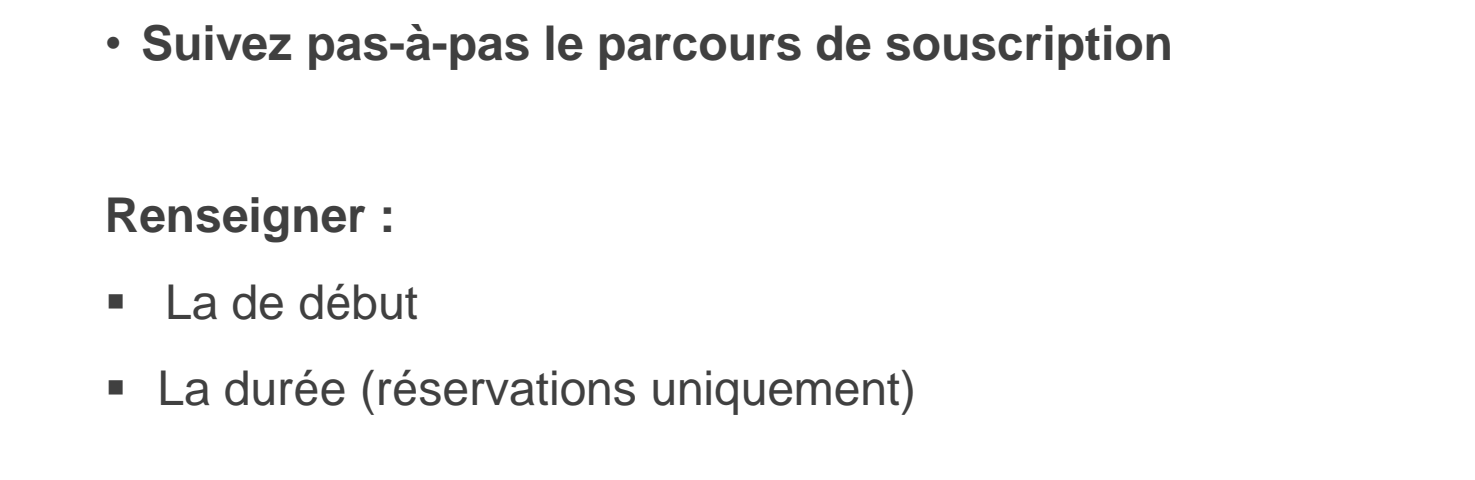

**Informations demandées à la 1ière souscription :** 

- **Plaque d'immatriculation**
- **Numéro de téléphone**

**Possibilité d'annuler ou de prolonger la réservation.**

Un e-mail de confirmation est transmis. **Pensez à vérifiez vos spams !**

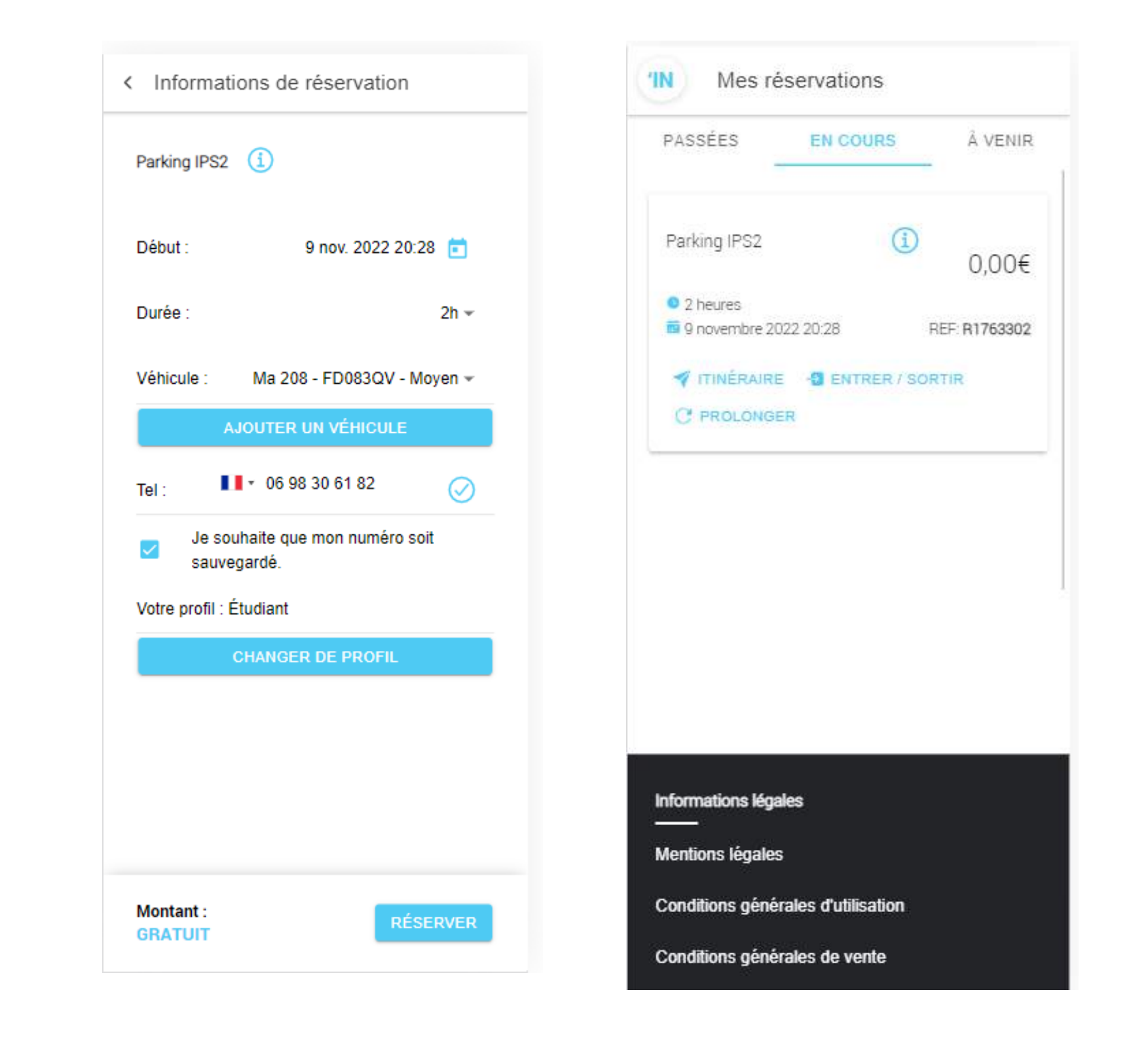

# **4. ENTRER / SORTIR DU PARKING**

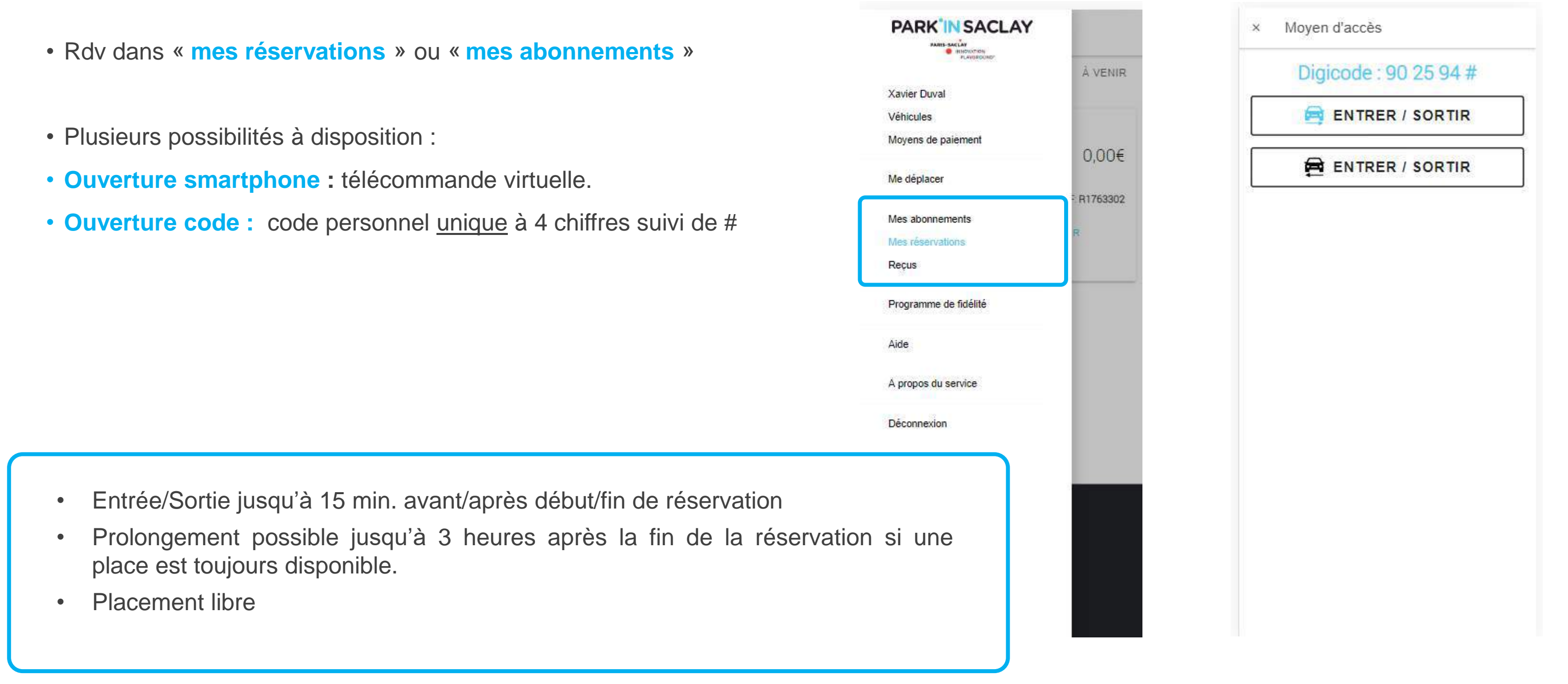

- 
- 
- 

# **4. BONNES PRATIQUES ET ASSISTANCE**

# **BONNES PRATIQUES**

## **Anticiper … le plus possible les étapes d'inscription et de souscription**

• Privilégier la zone tampon en amont du parking si besoin de temps sur votre smartphone

#### **Adopter une démarche responsable :**

- Les comptes sont nominatifs et les codes personnels ne peuvent être partagés : Une session possible par parking et par véhicule
- Systématiser l'utilisation des moyens d'accès Park'in Saclay en entrée et sortie
- Ne pas suivre un véhicule et profiter d'une barrière levée : risque de dégradation, statistiques d'utilisation non comptabilisées…

#### **Et une conduite sécurisée :**

- Ne pas utiliser son smartphone en situation de conduite
- En tant qu'utilisateur, vous êtes responsables des dommages causés par votre véhicule. Consultez nos CGU et CGV disponibles en ligne.

# **BESOIN D'AIDE ?**

# • Votre interlocuteur de site : [Det.mobilite@universite-paris-saclay.fr](mailto:Det.mobilite@universite-paris-saclay.fr)

- $\rightarrow$  Gestion des profils
- → Remontées des points d'amélioration et retour d'expérience

# •FAQ : Aide - Park'In [Saclay \(parkinsaclay.fr\)](https://www.parkinsaclay.fr/aide)

•Une difficulté urgente en entrée ou sortie de parking : 01 88 33 68 58 / [contact@parkinsaclay.fr](mailto:contact@parkinsaclay.fr)

# **PROCHAINES ETAPES**

# **A vous de jouer !**

Créer son compte **Souscrire** 

Se garer